# A Futuristic Approach for Towerless Mobile Networks-WHEEZY PI

<sup>1</sup>P. Kalamani, <sup>2</sup>Meghana B.V, <sup>3</sup>Divya. R. Krishnan, <sup>4</sup>Mary Theresa. M, <sup>5</sup>Himadri Sengupta

*1, 2,3,4,5 Department of Computer Science and Engineering, Sri Sairam College of Engineering, Bengaluru, Karnataka*

*Abstract---* **It is an attempt to develop the mobile networks to have a wireless voice call happening without the help of the towers. Our main aim is to remove the towers in the communication process. The towers have been hazardous to Living Organism. This project mainly consists of Raspberry pi and Wi-Fi router. We used two raspberry pi kits of version 3 with Wi-Fi inbuilt on it which can access till the distance of 30 meters,which is used to develop a voice call application to transfer the voice through the Wi-Fi communication. It would be possible to expand this communication by the use of WIMAX which would be able to communicate in the range of kilometers. For live transmission of audio and video, we have used VOIP (voice over internet protocol) with the help of gstreamer and gstlaunch libraries, IEEE standard 802.11 for wireless network, LCD screen for GUI interface ,programmed in Python language as it is recommended by Raspberry pi foundation and is freely available for LINUX, Windows operating system. A hardware implementation is developed and the results were analyzed for performance.**

*Keywords-***--Raspberry pi, Wi-Fi, Wimax, VOIP**

## I. INTRODUCTION

The Raspberry Pi platform has gained wide popularity in The Raspberry Pi platform has gained wide popularity in the last few years because of its wide availability, ease to use and having excellent support and documentation, along with its low cost. The Raspberry Pi has mostly useful in the development of educational projects. It is capable of doing all those things such a PC can do, right from browsing the internet and playing high definition video, to make spreadsheets, word-processing. The processor of a Raspberry Pi system is a Broadcom BCM2835 system-on-chip (SoC) multimedia processor. But it does not have internal memory so that the SD card is used for booting and storage. This uses Linux and Debian based operating systems. We are using"Raspbian Wheezy". The model we are going to use is Raspberry Pi B+ model which has 4 USB ports, and HDMI port and a 10/100 Ethernet controller. It requires 5V, 1.2 Amp power supply with micro-USB connector.

Taking the advantages of all features of raspberry pi live transmission of audio and video has been carried out with the help of VOIP protocol. Live chat on the raspberry pi nothing but to perform the audio transmission based on the ARM cortex V8 Raspberry Pi platform. Raspberry pi capable to perform the live audio & video streaming by using the gstreamer & gst-launch libraries. Live video streaming is done by connecting webcam to both the system & audio transmission by connecting speaker and usb mic to the system with keypad like old model mobile phones. It acts as the standalone system for the live audio data transmission without PC.

#### II. PROBLEM STATEMENT

The higher usage of the tower in the communication has introduced lot of health hazards in the life of the human being and also there are many environmental issues like it uses more space for there would be a need to cut more trees. And in the same way it has disturbed lot of birds in the nearby areas and has made a big issue in the food cycle. Thus there is a immediate use of the towerless communication in the near future.

#### III. HARDWARE REQUIREMENT

*Audio Jack:* Regular available speakers are used for audio purpose*.*

*USB camera:* Easily available USB port camera is used for capturing image.

*IEEE 802.11:* This is IEEE standard used for the wireless Wi-Fi Network.

#### IV. PROPOSED SYSTEM

This project starts with the installation of LINUX operating system. After that we have to configure WI-FI Setting. Each device will have its own unique IP address. So we need to detect the IP address first and then connect. Next step is to connect the USB camera to the device .After configuring the camera configure USB headphones and also create WI- FI network ,if there is necessity one can create a password in order to secure the network. Install the IP address of Raspberry Pi kit. Install and configure VOIP and SIP protocol. At last connect a second user through VOIP and SIP. Same system arrangement is present to the second user.

Raspberry pi does not have in built memory for storing operating system and software packages, so it is necessary to boot a SD with Raspbian operating system. Raspbian Wheezy OS is downloaded from official website of Raspberry pi foundation. For transmission of audio and video from one raspberry pi to another raspberry pi configuration of

USB headphone, USB camera, Wi-Fi network and GUI is desired.

## *A) Installation of the "Raspbian Wheezy" Operating System*

 Raspbian is a Debian-derived free OS optimizing specially for the Raspberry Pi hardware. Raspbian mostly uses a Linux kernel also popular as the Debian GNU/Linux distribution. It comes along with over 35,000 packages and pre- compiled software bundled in a format that is easy for installation on the Raspberry Pi. The "Wheezy-Raspbian. Zip"OS file can be directly downloaded from Raspberry Pi"s official website. After downloading this ZIP file it is necessary to extract the OS image file into the SD memory card, for that purpose an image writer application "win32diskimager- v0.9-binary"[2] can be used. This software is used to write a raw disk image to a removable memory device. It is a free of cost and the program for it is open source. It is useful for any embedded development because of the source code can be branched and modified as per the requirement. After writing to SD card is finished, it is put in the SD card slot of Raspberry Pi and switch it on so that initial booting of raspberry pi can start. [1].

## *B) Configuration of Audio jack and Mic*

 The Raspberry Pi doesn't have socket for headphone. To record audio, it is necessary to use soundcard. Here we are using regular and easily available inexpensive speakers and mic for this purpose. For checking if Raspberry pi can read usb speakers and mouse, "lsusb" command is given in terminal window. This command displays all the devices those are connected to the respective USB ports. For speaker settings, ALSA (Advanced Linux Sound Architecture) is used. The ALSA provides audio and MIDI functionality to the Linux operating system. ALSA supports up to 8 sound cards, numbering from 0 to 7, each card is capable of input and output. Raspberry Pi image has already alsa-utils for sound. We can set up usb port by opening alsamixer GUI. We can set the desired settings there.

## *C) Wi-Fi configuration of Raspberry Pi*

 The Raspberry Pi's network interface settings are configured according to desired Wi-Fi network. Wi-Fi connection with router present in the network*.* Mostly enterprise area and home networks connect to Wi-Fi network through gateway (router). These networks have certain settings and to connect them the Raspberry Pi must be configured accordingly. All the interfaces( local loop, Ethernet, Wi-Fi interfaces) are defined inside the network directory.

The static IP address assigned to the each Raspberry Pi, the following configuration are used for matching the IP, Netmask and Gateway of the network.

allow-hotplug wlan0 iface wlan0 inet manual

www.ijltemas.in Page 155

address<desired static IP>

netmask<netmask used for that network> gateway<router IP address of that network>wpa-roam /etc/wpa\_supplicant/wpa\_supplicant.conf.

## V. PROGRAMMING IN PYTHON

Python is a high-level language. This means that Python code is written in largely recognizable English, providing the Pi with commands in a manner that is quick to learn and easy to follow. This is in marked contrast to low-level languages, like assembler, which are closer to how the computer ―thinks but almost impossible for a human to follow without experience. The high-level nature and clear syntax of Python make it a valuable tool for anyone who wants to learn to program.

It is also the language that is recommended by the Raspberry Pi Foundation for those looking to progress from the simple Scratch to more hands-on programming. Python is published under an open-source license, and is freely available for operating systems like Linux, OS X and Windows computer systems.

This cross-platform support means that software written using Python on the Pi can be used on computers running almost any other operating system as well except where the program makes use of Pi-specific hardware such as the GPIO Port.

VI. BLOCK DIAGRAM

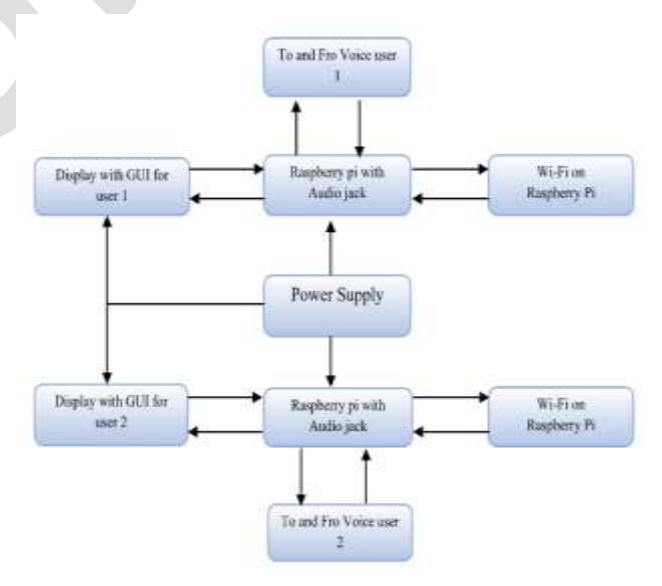

## VII. CONCLUSION

The above mentioned disadvantages can be overcome using this eco friendly model by replacing towers gradually, thus contributing to Digital India in order to develop our country. Be wise Using "WHEEZY-PI".

#### **REFERENCES**

- [1]. Rajeeb Lochan Dash, Mrs. A. RuhanBevi," Real-time Transmission of Voice over 802.11 Wireless Networks Using Raspberry Pi" IJEDR 2014.
- [2]. Bhushan R Jichkar., "Proposed System for Placing Free Call over Wi-Fi Network Using VoIP and SIP", Int. Journal of Engineering Research and Applications, ISSN:2248-9622, Vol.4, Issue 1( Version 3), pp.132-135, January 2014.
- [3]. S.Sundar D.C.E, M. Krishna Kumar, M.Chinnadurai,"Voice Over Ip Via Bluetooth/Wi-Fi Peer To Peer", IEEE Paper, March 30, 31, 2013
- [4]. Matt Richardson, Shawn Wallace, "Getting Started with Raspberry", Brian Jepson, O'Reilly Media Inc., United States of America, first edition, pp.10-31,December 2012
- [5]. Diptijavale, Bhartidixit ,Pankajjavale, "Performance Evaluation Of Wireless Transmission Using Embedded System", IEEE Paper, November 26,2009.
- [6]. G.SaiPrasanna, S.Karunakar, "Implementation of VoIP Communication on Embedded Systems", IJRCCT, Jan2013.
- [7]. Ms Deepa. www.ijaict.com/v2issue11/ijaict%202016031101.pdf,IJAICT Volume 2, Issue 11, March 2016.
- [8]. Rajesh V singh.www.irjcjournals.org/ijieasr/Mar2014/2.pdf International Journal of IT, Engineering and Applied Sciences Research (IJIEASR) ISSN: 2319-4413 Volume 3, No. 3, March 2014
- [9]. Prof. Girish Kumar .https://www.ee.iitb.ac.in/mwave/GK-celltower-rad-report-DOT-Dec2010.pdf , Electrical Engineering Dept.
- [10]. RajeebLochan Dash, Mrs. A. RuhanBevi," Real-time Transmission of Voice over 802.11 Wireless Networks Using Raspberry Pi" IJEDR 2014.
- [11]. Bhushan R Jichkar., "Proposed System for Placing Free Call over Wi-Fi Network Using VoIP and SIP", Int. Journal of Engineering Research and Applications, ISSN:2248-9622, Vol.4, Issue 1, pp.132-135, January 2014

www.ijltemas.in Page 156